# **Sisukord**

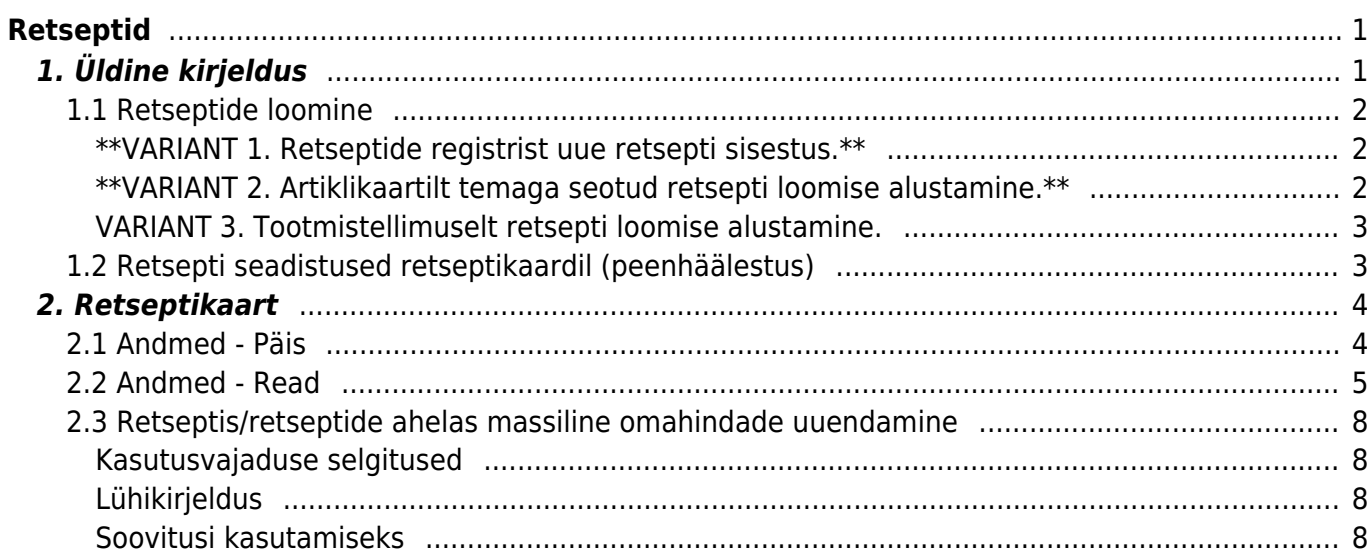

# <span id="page-2-0"></span>**Retseptid**

# <span id="page-2-1"></span>**1. Üldine kirjeldus**

Lõpptoote või pooltoote tootmiseks vajalike materjalide ja tööoperatsioonide järjestatud nimekiri. Tootele tootmistellimuse loomisel võetakse retseptis olev info tootmistellimusele kaasa.

Kirjeldatakse materjalide vajatavad kogused.

Tööoperatsioonidele kirjeldatakse:

- $\bullet$  kogus (h),
- norm. kogus(tk/h)
- norm. aeg sekundites, minutites või tundides. (Peenhäälestuse alt on seadistatav, millises ajaühikus soovib kasutaja tööaega sisestada vt. p.1.2).

Materjalid ja/või pooltooted on laoartikkel tüüpi artiklid, mida kasutatakse toote tootmisel.

Töö operatsioon on teenus tüüpi artikkel, millele saab määratud töökeskuse ja operatsiooni kestvuse ning töökulu EUR/h.

Ridade järjekorranumber määrab, mis järjekorras tuleb töid sooritada ehk on aluseks tootmistellimusel töönumbrite (TNR) loomisel. Ridade nummerdamisel on soovituslik jätta numbreid vahele, näiteks 10, 20, 30 jne., sest kui kui hiljem on vajadus täiendava töö lisamiseks kahe olemasoleva töö vahele, sest siis ei ole vajalik ridu ringi nummerdada.

Kui soovitakse määrate, et kahte tööd saab teha paralleelselt siis tuleb neile anda sama rea number retseptis.

Ei tohi teha retsept ridu, millede puhul on kaks rida sama reanumbri ja artiklikoodiga – tööle tagasiside andmine ei toimi nii. Kui on soovi kasutada sama töö artiklit mitu korda peavad need olema erinevate reanumbritega.

Retsept määratakse tootele artiklikaardil. Retsepti loomist alustatakse artiklikaardilt väljalt Retsept, seejärel luuakse retsept sama koodiga, mis artikkel, millelt retsepti loomist alustati, ning kaasatakse ka nimi.

Retseptiga toodet koos retsepti ridadega saab asetada: pakkumisele, tellimusele, laotellimusele, arvele, ostutellimusele, sissetulekule, mahakandmisele, tootmistellimusele.

Retsepti kasutatakse tootmistellimuse loomisel müügitellimuselt, laotellimuselt ja tootmissoovitusest.

Retsepti saab kasutada ka arve taustal.

[Retseptide register asub](https://wiki.directo.ee/_detail/et/retsept3.png?id=et%3Ayld_retsept) Seadistused → Lao seadistused → **Retseptid**

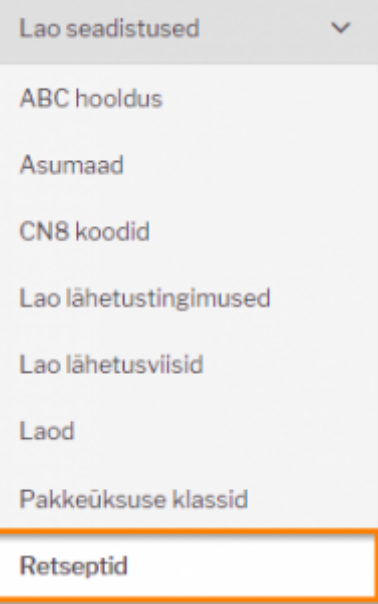

Klikkides sõnal **Retseptid** avaneb retseptide register.

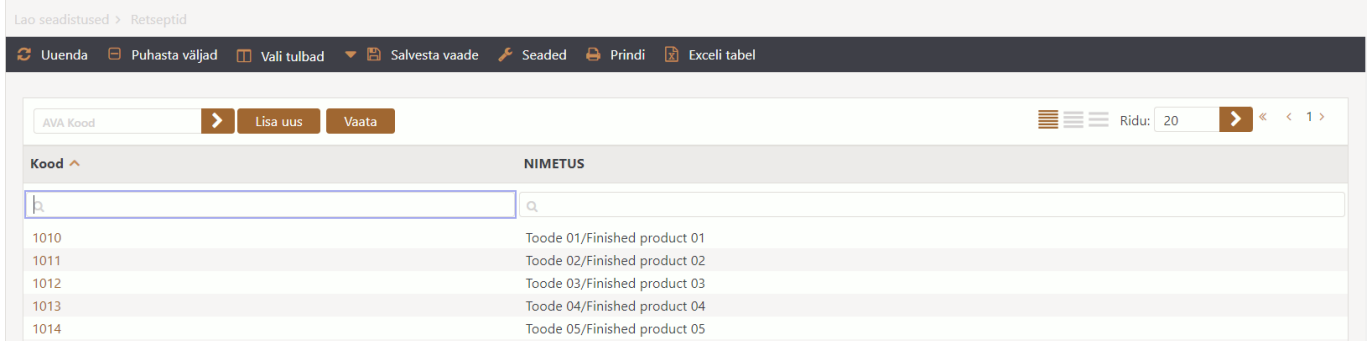

# <span id="page-3-0"></span>**1.1 Retseptide loomine**

#### <span id="page-3-1"></span>**\*\*VARIANT 1. Retseptide registrist uue retsepti sisestus.\*\***

Uue lisamiseks tuleb vajutada nuppu | Lisa uus | , seejärel avaneb tühi kaart uue retsepti sisestamiseks. Anda loodavale retseptile kood ja nimi.

Järgmiseks minna artiklite registrisse, leida ülesse artikkel, millele soovitakse retsept siduda ja valida artiklikaardil retsepti väljal retsept retseptide registrist.

#### <span id="page-3-2"></span>**\*\*VARIANT 2. Artiklikaartilt temaga seotud retsepti loomise alustamine.\*\***

Retsepti väljale artiklikaardil kirjutada artiklikood, salvestada. Topeltklikk retsepti väljal avab retseptide register, kus tuleb vajutada nuppu . Lisa uus . Seejärel avaneb retseptikaart, mis on täidetud selle artiklikoodi ja nimega, millelt retsepti hakati looma.

## **VARIANT 3. Tootmistellimuselt retsepti loomise alustamine.**

Tootmiselt retsepti loomiseks tekib vajadus tihti eritellimuse või projekti tüüpi tootmiste puhul, kus retseptid pole süsteemi kirjeldatud. Toodetava toote kooslus kirjeldatakse otse tootmistellimusele. Olukorras, kus eritellimus toode osutub müügihitiks, tekib vajadus luua sellest "päris" retsept ja valmistootega siduda.

Tootmiselt retsepti loomine võib osutuda kasulikuks ka olukorras, kus toimub toote välja töötamine. Retsepti veel pole, aga tehakse katsetusi otse tootmistellimusel. Katsetuste lõpus tehakse tootmisest valmistoote retsept, mis saab edasise tootmise aluseks.

Uue retsepti lisamiseks tuleb vajutada nuppu **LOO RETSEPT**, seejärel avaneb eraldi aken uue retsepti koodi ja nime kirjeldamiseks. Vaheaken on vajalik, kui soovitakse sama toote tootmistelt korduvalt retsepte luua ning kasutaja saab ise koodi ja nimetuse anda. Sidumine toodetava tootega tuleb teha manuaalselt artiklikaardil. Funktsionaalsusel on topelt koodi kontroll, mis takistab luua süsteemi identse koodiga retsepte. Sisu kontrolli loomisel ei tehta.

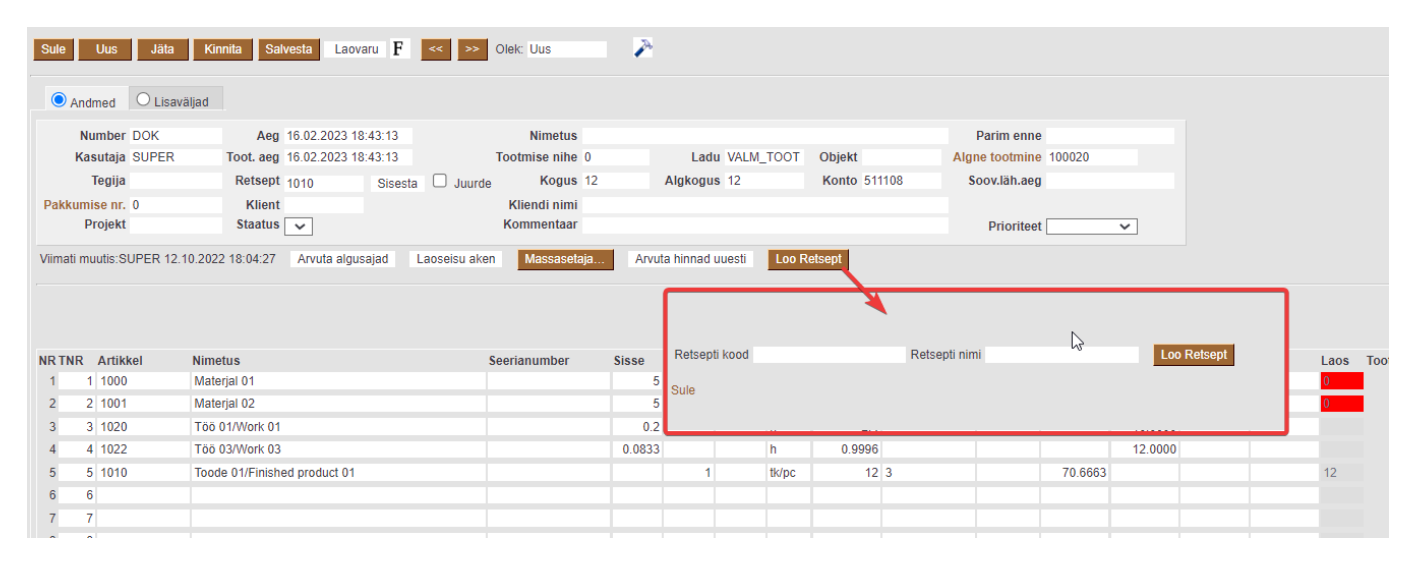

#### **Retsepte saab luua kahte tüüpi tootmistelt:**

- 1. Tavapärane tootmine materjalid ja tööd tootmisesse sisse ning valmistoode välja
- 2. Tagurpidi tootmine (lammutamine) üks toode läheb sisse ja mitu toodet tootmisest välja.

Kui tootmisel on välja ja sisse ridu mõlemaid mitu, siis kasutaja saab nupu vajutamisel hoiatuse ja retsepti ei looda.

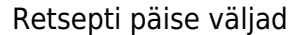

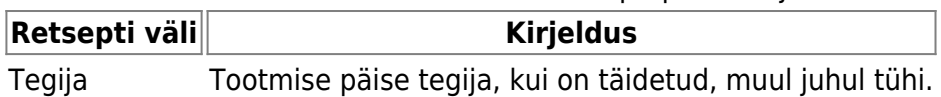

# <span id="page-4-1"></span><span id="page-4-0"></span>**1.2 Retsepti seadistused retseptikaardil (peenhäälestus)**

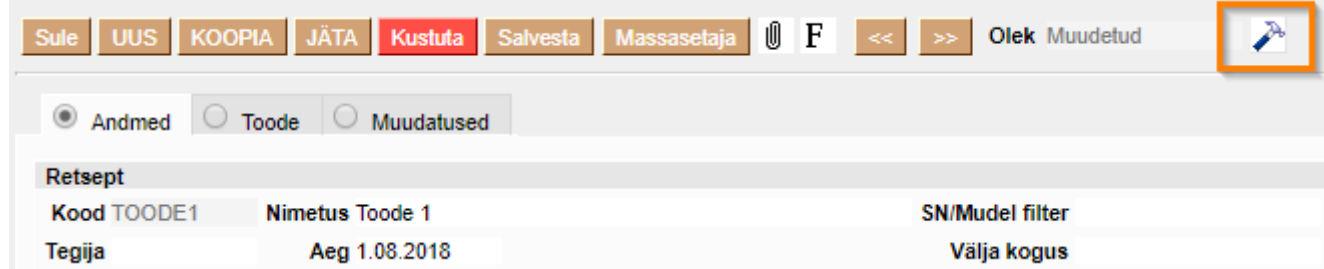

Peenhäälestuse nupu alt avanev vaade.

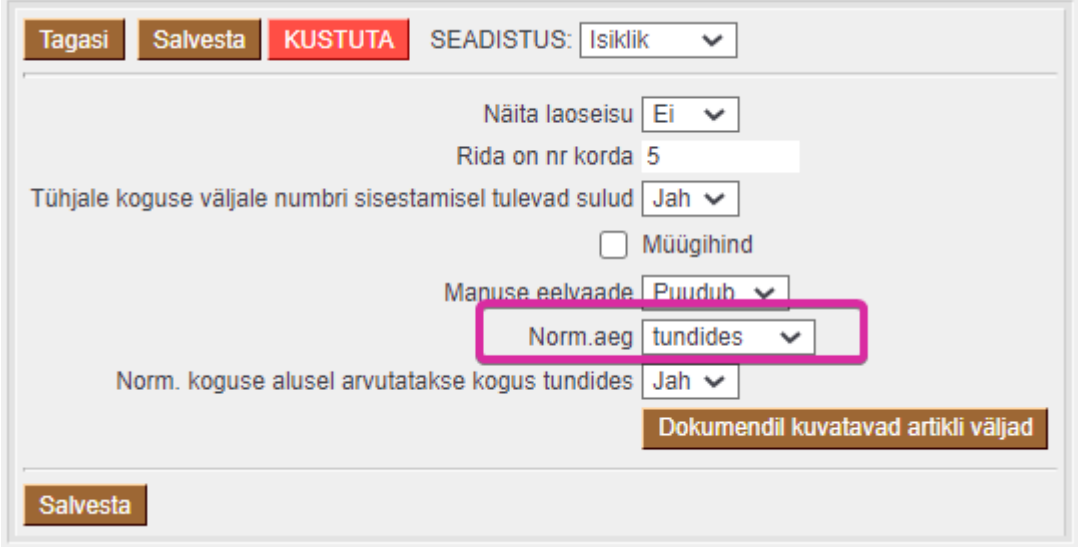

**Näita laoseisu** → JAH - lisab Andmete vaatesse tulba Laoseis.

**Rida on nr korda** → Määratakse, mitmese vahega antakse retsepti ridadele numbreid. Ridade nummerdamine teatud vahega annab selle, et hiljem on mugav ridu vahele lisada ilma selleta, et peaks muutma olemasolevate ridade numbreid. Rea numbrid on olulised, kuna määrvad tehtavate tööde järjekorra.

**Tühjale koguse väljale numbri sisestamisel tulevad sulud** → JAH valikul lisatakse koguse sisestamisel kohe ka sulud.

**Müügihind** → Linnuke lisab Toode vaatesse tulba Müügihind.

**Norm.aeg** → Kasutaja saab määrata, millises ajaühikus soovib aega sisestada.

**Norm. koguse alusel arvutatakse kogus tundides** → Normaja alusel täidetakse ka koguse veerg.

# <span id="page-5-0"></span>**2. Retseptikaart**

Retseptikaart jaguneb kolmeks sakiks: **Andmed, Toode, Muudatused**

# <span id="page-5-1"></span>**2.1 Andmed - Päis**

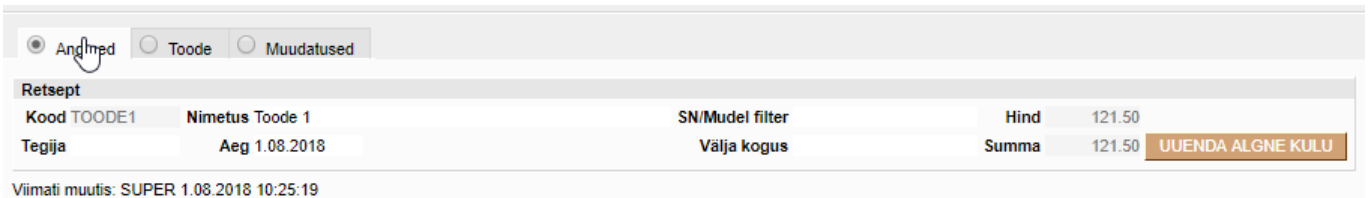

**Kood** → Väljuva toote/retsepti kood. Kui retsepti loomist alustatakse artiklikaardilt, siis see täitub automaatselt selle artiklikoodiga, millelt retsepti loomist alustati. Kui retsept luuakse nimekirjast nupuga LISA UUS, siis määrab koodi kasutaja ise.

**Nimetus** → Väljuva toote nimetus. Kui retsepti loomist alustatakse artiklikaardilt, siis see täitub automaatselt selle artikli nimega, millelt retsepti loomist alustati. Kui retsept luuakse nimekirjast nupuga LISA UUS, siis määrab nimetuse kasutaja ise.

**SN/Mudeli filter** → Saab panna komadega eraldatud osalised SN või Mudeli väärtused, millede puhul antud retsept kehtiks. Toimub retsepti asetamine vastavalt SNle või Mudelile.

**Tegija** → Saab kasutajate nimekirjast valida retsepti koostaja/tehnoloogi/konstruktori.

**Aeg** → Retsepti loomise aeg.

**Välja kogus** → Saab määrata, mitu toodet väljub kirjeldatavast retseptist. Tühi võrdub väärtusega 1.

**Hind** → Ühe väljuva toote omahind.

**Summa** → Retsepti kogumaksumus.

**UUENDA ALGNE KULU** → Nupule vajutamise tulemusena tuuakse väärtused artiklikaardi väjalt Ostuhind veergu Algne kulu.

# <span id="page-6-0"></span>**2.2 Andmed - Read**

Veerud on jaotatud kolmele sakile

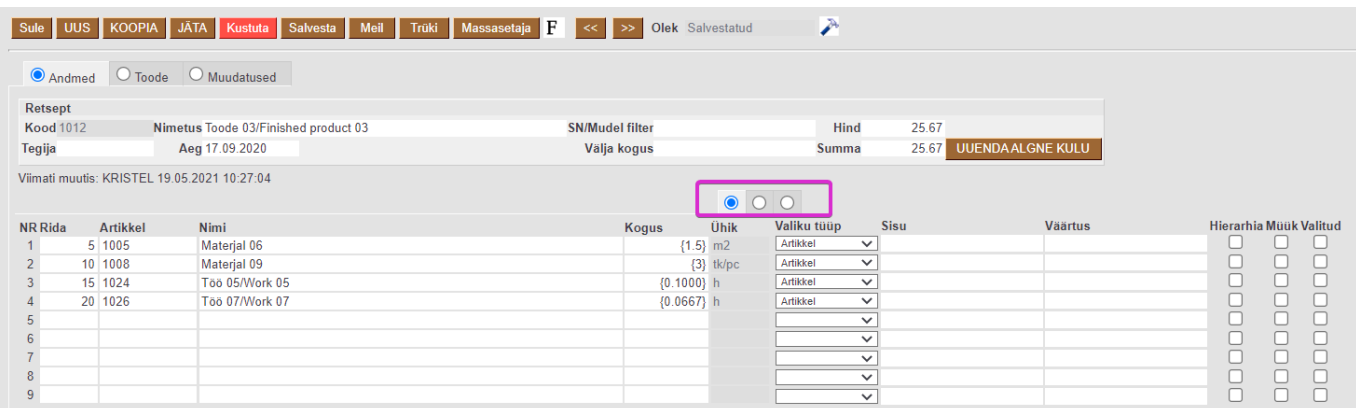

Iga saki vaikimisi vaates on näha järgmised veerud:

**Rida** → Ridade järjekorra number määrab, mis järjekorras tuleb töid sooritada ehk on aluseks tootmistellimusel töönumbrite (TNR) loomisel. Peenhäälestuse alt on võimalik seadistada, mis sammuga reanumbrid täidetakse artikleid ridadele lisades.

**Artikkel** → Artiklikood, saab asetada artiklite nimekirjast, täidetakse ainult kui Valiku tüüp on ARTIKKEL.

**Nimi** → Artikli nimetus, asetub kaasa artiklikoodi asetamisel. Parameetri või valiku nimi.

**Kogus** → Kogus või arvutus. Koguse numbrid on {} sulgudes, arvutus ei ole sulgudes. Arvutus tuletatud parameetritest valemi alusel, kus rea number on indeksiks, millega saab kätte antud rea koguse. Näiteks 1/2 jagab param1 param2ga ja 1/{2} jagab param1 kahega. Kus 1 ja 2 on rea numbrid ja {2} on arvuline väärtus (kogus).

#### **Esimesel sakil esiteltud järgmised veerud:**

**Valiku tüüp** → Valiku tüüp määrab, mis tüüpi reaga on retseptis tegemist: Parameeter, ARTIKKEL, ARTIKKEL:Lisaväli, ARTIKKEL:Klass, ARTIKKEL:Valik, ARIKKEL:Nimekiri, Arvutus.

- Parameeter
- ARTIKKEL
- ARTIKKEL:lisaväli tootmistellimuse loomisel pakutakse kasutajale selle lisavälja väärtusega artikleid, et sealt üks valida
- ARTIKKEL:klass tootmistellimuse loomisel pakutakse kasutajale sellest klassist artiklid, et sealt üks valida
- ARTIKKEL:valik komadega eraldatud artiklite koodid (nende hulgast saab ühe valida tootmistellimuse loomisel)
- ARTIKKEL:nimekiri komadega eraldatud artiklite koodid (nende hulgast saab tootmistellimuse loomisel mitu valida )
- Arvutus

**Sisu** → Kasutatakse kui rea tüübiks ARTIKKEL:Lisaväli või ARTIKKEL:Klass. Sisu väljale kirjutatakse artikliklassi kood või lisavälja kood.

**Väärtus** → Kasutatakse kui rea tüübiks ARTIKKEL:Lisaväli. Väärtuse väljale kirjutatakse lisavälja sisu.

**Hierarhia** → Tootmistellimusele asetub kaasa ka hierarhia linnukesega märgitud artikli retsept.

**Müük** → Müük linnukesega ridu näidatakse retsepti asetamisel Tellimusele ja Pakkumisele.

**Valitud** → Kui kasutusel Valiku tüüp "ARTIKKEL:nimekiri", siis valimise aknas on kõikidel valikutel vaikimisi ees linnuke ja kasutaja saab linnukese eeemaldada nendelt, mida ei soovi kasutada.

#### **Teisel sakil esiteltud järgmised veerud:**

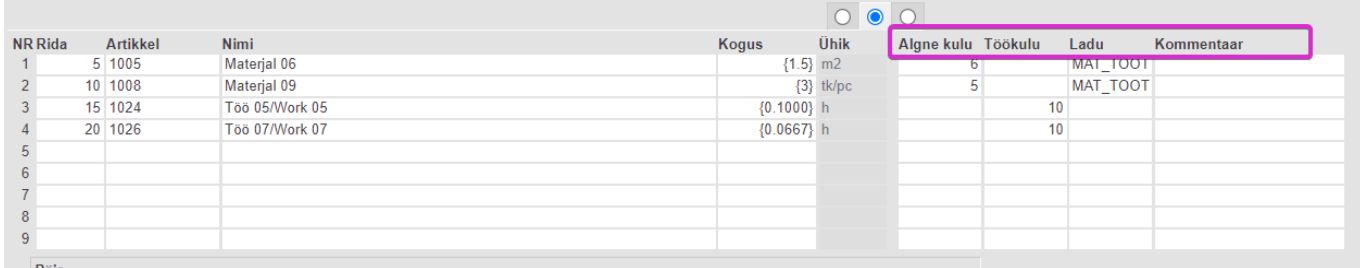

**Töökulu** → Teenus tüüpi artikli puhul väärtus artiklikaardi väljalt ostuhind, kui see on seal täidetud asetub see retsepti kui töö rida lisatakse. Võib täita ka iga retsepti jaoks käsitsi retseptis. Süsteemi seadistustega saab juhtida, kust töökulu võetakse tootmistellimusele, kas retseptist või artiklikaardilt. **Algne kulu** → Retsepti loomise hetkel võetakse sinna Laoartikli ostuhind artiklikaardilt.

**Ladu** → Kui ladu on täidetud, asetub see kaasa Tootmistellimusele. Kui artiklikaardil on ladu täidetud, siis artikli asetamisel retseptikaardile võetakse artikli ladu retsepti kaasa.

**Kommentaar** → Võimalik lisada näiteks tehnologilist täpsustust, see info liigub Tootmistellimuse rea kommentaariks.

# **Kolmandal sakil esitletud järgmised veerud:**

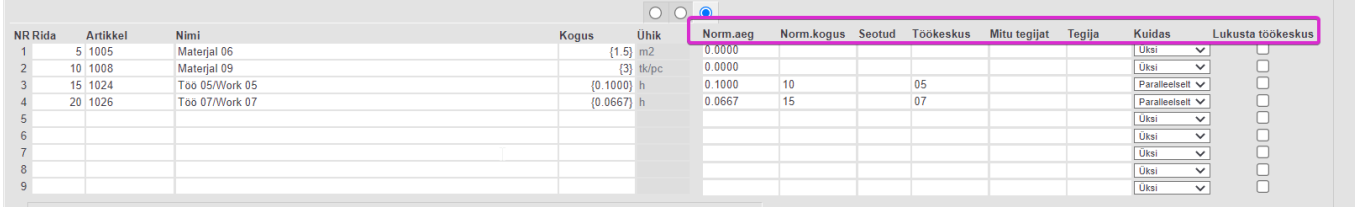

**Norm.aeg** → Kuvatakse aega vastavalt kasutaja poolt peenhäälestuses valitud ajaühikule (sekund, minut või tund). Kui sisestatakse norm.aega, siis programmi poolt arvutatakse norm.kogus ja kogus (h).

**Norm.kogus** → Mitu tk/tunnis on võimalik seda tööd selle toote puhul teha. Kui sisestatakse norm.kogust, siis programmi poolt arvutatakse norm.aeg ja kogus (h).

**Seotud** → Laoartikkel tüüpi ridadele saab sisestada töö rea numbri retseptis, mille juurde vastavat materjali tootmises vajatakse. Tootmistellimuse loomisel saavad need read sama TNR nr, mis tootmistellimusel on vastav töö. Aruandes Tootmise tagasiside kuvatakse töö juures operaatorile seotud materjale. Kui sidumist ei ole tehtud, näeb operaator kõiki selle tootmistellimuse jaoks vajalikke materjale.

**Töökeskus** → Saab asetada töökeskuse töökeskuste registrist. Kui see on artiklikaardil täidetud asetub see töö rea lisamisel retsepti.

**Mitu tegijat** → Täidetakse kui soovitakse piirata mitu tegjat saab seda tööd paralleelselt alustada ning tootmise planeeria lähtub sellest ka planeerimisel. Tühi tähendab, et planeerimisel lähtutakse töökeskuse kalendris määratud kordajast ja tootmise tagasisides saab seda siiski alustada n arv tegijat.

**Tegija** → Täidetakse kui soovitakse öelda, kes on selle töö tegija.

**Kuidas** → Tootmise tagasiside aruandes tööde registreerimine lähtub nendest piirangutest:

- Kui retseptis real Kuidas = **Üksi**, siis tööd alustanud Tegija lisatakse algsele reale ja keegi teine ei saa seda alustada. Ainult tema saab ka seda tööd jätkata.
- Kui retseptis real Kuidas = **Paralleelselt**, siis saab korraga mitu (määratakse väljal Mitu tegijat) töötajat alustada tööd ja pärast saavad nad ka vastavalt jätkata.
	- Kui on määratud, et rida Kuidas = **Paralleelselt**, siis rea alustamisel pannakse tootmistellimusel algsele reale tegija külge. Kui keegi teine sama rida alustab, tekib tootmistellimusele rida juurde, mille TNR jääb esialgse reaga samaks ning tekkinud reale pannakse rida alustanud tegija külge.
- Kui retseptis real Kuidas = **Järjekorras**, siis saab korraga üks inimene seda rida alustada. Kui tema on aja registreerimise peatanud, saab järgmine töötaja seda rida alustada.
	- Kui on määratud, et rida Kuidas = **Järjekorras**, siis rea alustamisel pannakse

tootmistellimuse algsele reale tegija külge. Kui keegi teine sama rida alustab, tekib tootmistellimusele rida juurde, mille TNR jääb esialgse reaga samaks ning tekkinud reale pannakse rida alustanud tegija külge.

# <span id="page-9-0"></span>**2.3 Retseptis/retseptide ahelas massiline omahindade uuendamine**

### <span id="page-9-1"></span>**Kasutusvajaduse selgitused**

Retseptid on üks koht, kus vaadata enne tootmist toote omahinda. Seetõttu võiksid kõik hinnad olla värsked. Hindade uuendamine retseptis on olnud võimalik vaid retseptipõhiselt nupu UUENDA ALGNE KULU abil. Nupust on pikemalt juttu juhendis eespool (sellele vajutamise tulemusena tuuakse väärtused artiklikaardi väjalt Ostuhind veergu Algne kulu).

Hinnad võivad tihti muutuda ja värsked hinnad retseptis annavad aruandluses korrektsema tulemuse ning võimaldavad toote omahinda täpsemalt prognoosida.

## <span id="page-9-2"></span>**Lühikirjeldus**

Retseptide massiline hindade uuendamine on võimalik läbi süsteemi seadistuse kõikidele Directo baasidele, kus retseptid on kasutusel. Hindade uuendamine toimub öise hoolduse raames ja sellega on võimalik mõjutada lisaks retseptis olevatele omahindade ka pooltoodete ja valmisartiklite omahindu artiklikaardil.

Selleks, et Directo öine hooldus uuendaks hindu retseptides ja artiklikaardil, tuleb süsteemi seadistuste alt sisse järgnev seadistus:

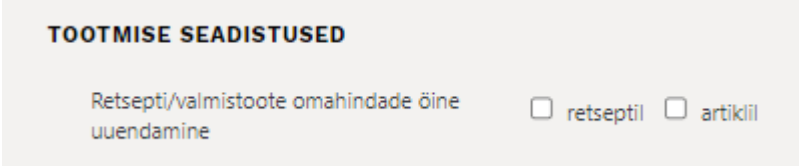

- Seadistuse valik **retseptil** uuendab hinnad ainult retseptides.
- Seadistuse valik **artiklil** uuendab hinnad (ostuhinnad) pool-ja valmistoodete artiklikaartidel.

#### <span id="page-9-3"></span>**Soovitusi kasutamiseks**

1. Enne seadistuse sisselülitamist kontrolli ja veendu, et retseptid ei ole rekurssiivsed, ehk üks ja sama artikkel ei oleks iseenda komponendiks või retseptide ahelas sisseminevaks materjaliks. Sellise seadistuse puhul tekib hindade puhul lõputu ringlev uuendamine.

2. Mõtle läbi, kuidas peaks artiklikaardi ostuhind kujunema pooltoodete ja valmistoodete puhul. Näiteks, kui pooltooteid toodetakse ja vahel sama toodet ostetakse ka lattu tarnijalt, siis tuleb aru saada, et artiklikaardi hind seadistuse korral saab öösel retseptist hinna ja sissetulek kirjutaks selle üle ning vastupidi.

Kui on vajadus, et hinnad uueneksid ainult retseptist tekkivast omahinnast, siis tuleb artiklikaardil

seadistuse "**Sissetulekult**" määrata **Ei muutu** peale, mille tulemusel käib ainult öine hooldus ostuhinda artiklikaardil muutmas.

From: <https://wiki.directo.ee/> - **Directo Help**

Permanent link: **[https://wiki.directo.ee/et/yld\\_retsept?rev=1676580665](https://wiki.directo.ee/et/yld_retsept?rev=1676580665)**

Last update: **2023/02/16 22:51**